## **Guía de Inicio Rápido**

## **Para Cambiar Su Contraseña en la EVV Mobile App**

Si olvidó su contraseña, utilice el botón ¿Ha olvidado su contraseña? en la aplicación siguiendo las instrucciones de la Guía de Inicio Rápido sobre cómo "Cambiar su Contraseña en el Portal EVV". Para cambiar su contraseña en la EVV Mobile App, por favor, siga estos pasos:

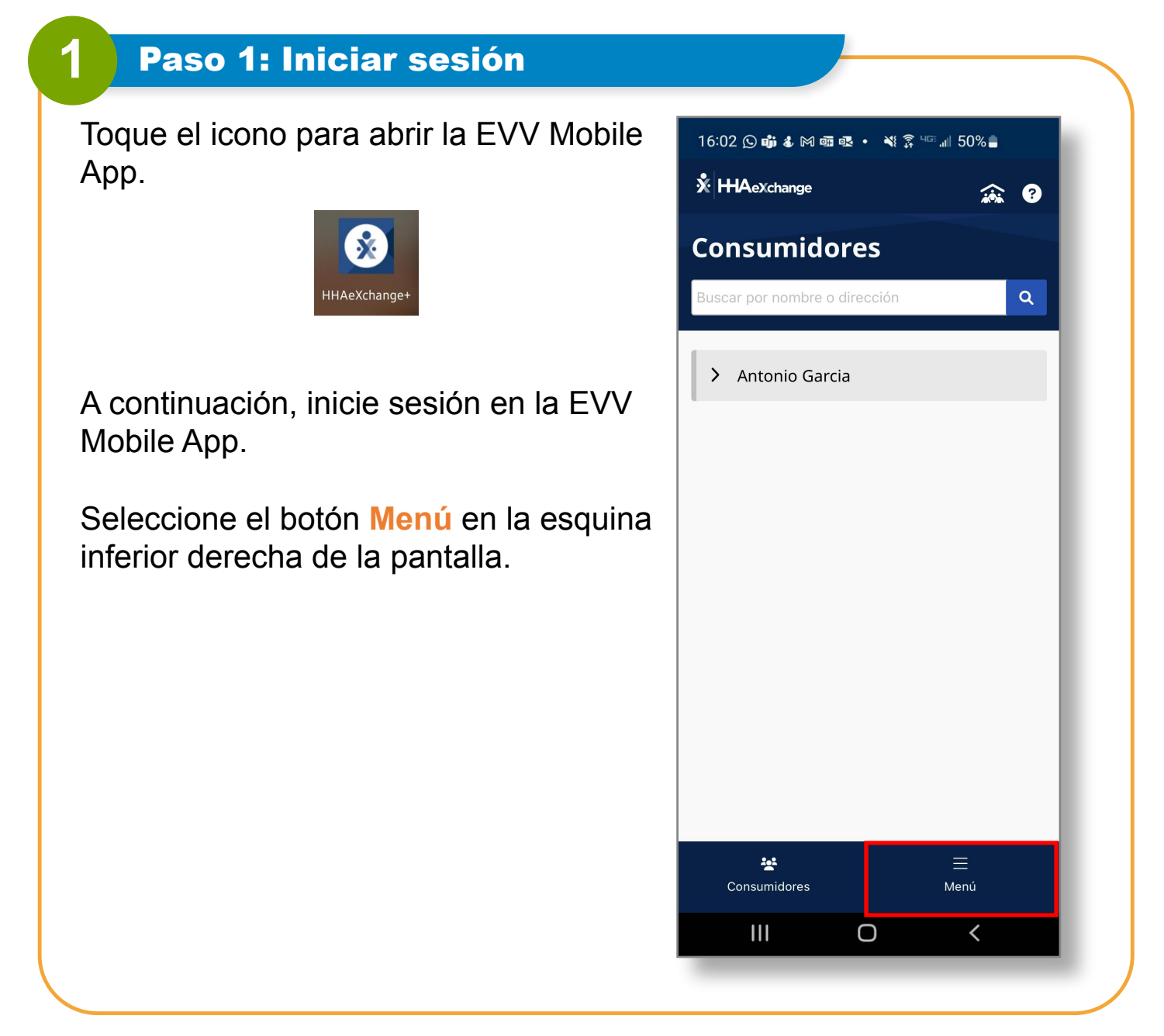

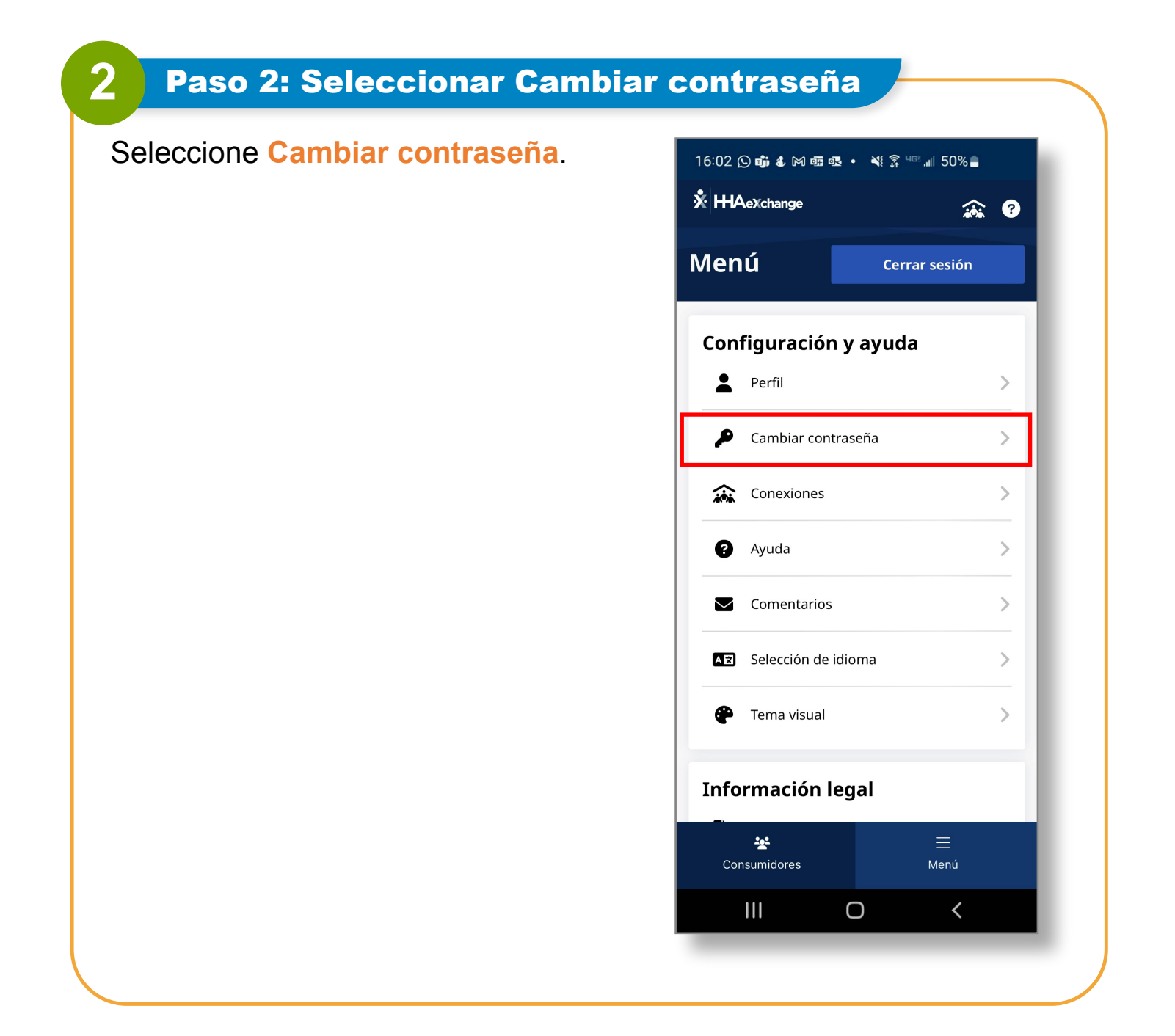

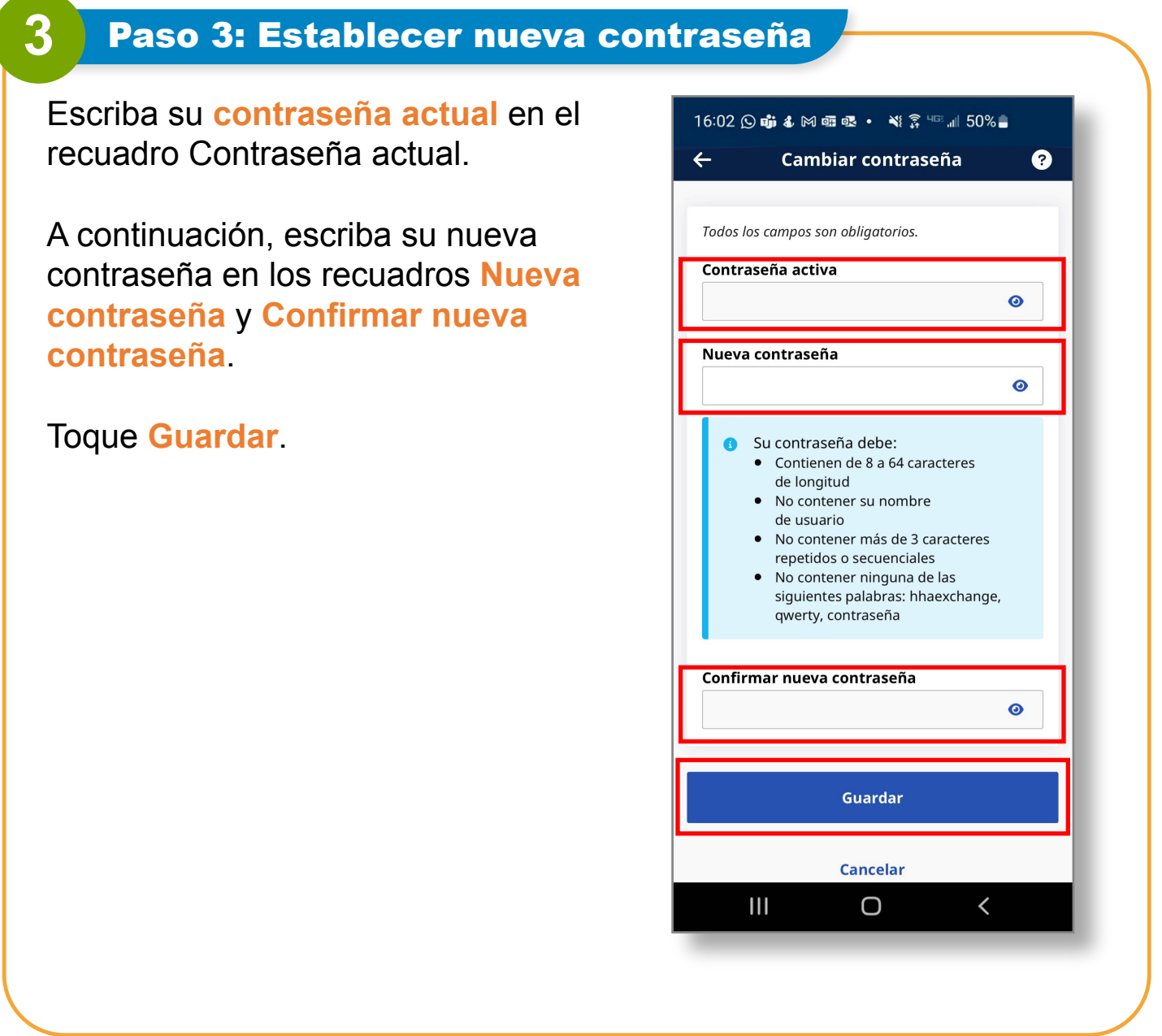

**Ahora ya sabe cómo cambiar su contraseña en la EVV Mobile App.**